# Página em construção

A página em construção permite ocultar produtos e páginas internas da loja quando a mesma não puder receber visitas, seja porque ainda não foi lançada ou está recebendo atualização.

#### Estamos terminando de montar a loia. Está ficando incrível, volte a nos visitar em alguns dias!

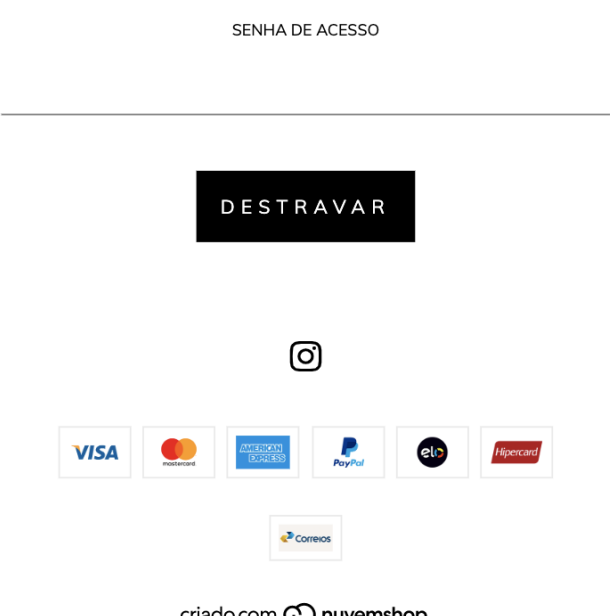

criado com **con nuvemshop** 

Copyright basethemebr - 2019. Todos los derechos reservados.

É uma página que mostra informações básicas de contato da loja (redes sociais, telefone, e-mail, etc.) e uma mensagem personalizada que pode ser modificada a partir do Administrador Nuvem na seção Minha Loja > Página em construção.

Se seu layout ainda não tiver essa tela, siga as etapas abaixo.

# **HTML**

1. Crie um novo arquivo chamado password.tpl dentro da pasta templates. Dentro deste arquivo, adicione o seguinte conteúdo:

```
{% if settings.fb_admins %}
{% endif %}
{% if store_fb_app_id %}
{% elseif not store.has_custom_domain %}
{% endif %}
{{ store.name | og('site_name') }}
{% if template == 'home' and store.logo %}
   {{ ('http:' ~ store.logo) | og('image') }}
    {{ ('https:' ~ store.logo) | og('image:secure_url') }}
\{\frac{6}{6} endif \frac{6}{6}\}
```
{# OG tags to control how the page appears when shared on Faceb ook. See http://ogp.me/ #}

{% snipplet "metas/facebook-og.tpl" %}

```
{#/*===========================================================
=================
           #CSS and fonts
       ===============================================================
```
===============\*/#}

{# Critical CSS needed to show first elements of store while CS S async is loading #}

{# Colors and fonts used from settings.txt and defined on theme customization #}

{{ 'css/style-colors.scss.tpl' | static\_url | css\_tag }}

{# Load async styling not mandatory for first meaningfull paint #}

{% include "static/js/load-css-async.tpl" %}

{# Loads custom CSS added from Advanced Settings on the admin´s theme customization screen #}

{#/\*=========================================================== ================= #Javascript: Needed before HTML loads ===============================================================

===============\*/#}

 ${\#}$  Defines if async JS will be used by using script tag(true)  ${\#}$ }

 $\{\frac{6}{6} \text{ set } \text{async } \text{js} = \text{true } \text{fs} \}$ 

{# Defines the usage of jquery loaded below, if nojquery = true is deleted it will fallback to jquery 1.5 #}

```
is deleted it will fallback to jquery 1.5 #}
```

```
{% set nojquery = true %}
```
{# Jquery async by adding script\_tag(true) #}

```
{{ '//ajax.googleapis.com/ajax/libs/jquery/1.11.1/jquery.min.js
' | script_tag(true) }}
```
{# Loads private Tienda Nube JS #}

{% head\_content %}

{# Back to admin bar #}

{{back\_to\_admin}}

{# Page content #}

## {{ message }}

```
{% embed "snipplets/forms/form.tpl" with{for
 m_id: 'password-form', submit_text: 'Desbloquear' | translate } %}
                                       {% block form_body %}
                                  {% embed "snipplets/forms/form-input
.tpl" with{input for: 'password', type password: true, input name: '
password', input help: true, input help link: store.customer reset p
assword url, input label text: 'Contraseña de acceso' | translate }
                                   \frac{\circ}{\circ} }
                                        {% block input_form_alert %}
                                         {% if invalid_password == tr
                                 ue %}
```
{{ 'La contraseña es incorrecta.' | translate }}

{% endif %} {% endblock input\_form\_alert %} {% endembed %}

{% endblock %} {% endembed %}

```
{# Footer #}
{% snipplet "footer/footer.tpl" %}
{# Javascript needed to footer logos lazyload #}
```
O conteúdo deste arquivo .tpl responde à estrutura de arquivos do layout Base, então você deve garantir que seu layout contenha os snipplets e arquivos especificados abaixo:

### Snipplets

- snipplet/metas/facebook-og.tpl
- snipplet/header/header-logo.tpl
- snipplets/forms/form.tpl
- snipplets/forms/form-input.tpl
- snipplets/footer.tpl

#### Static

- static/css/style-critical.tpl
- static/css/style-colors.scss.tpl
- static/js/load-css-async.tpl
- static/js/external-no-dependencies.js.tpl

Se você começou de outro layout para criar seu próprio layout, é necessário verificar

se há arquivos que são chamados neste .tpl. Você pode adicioná-los em suas respectivas pastas ou modificar as chamadas do .tpl.